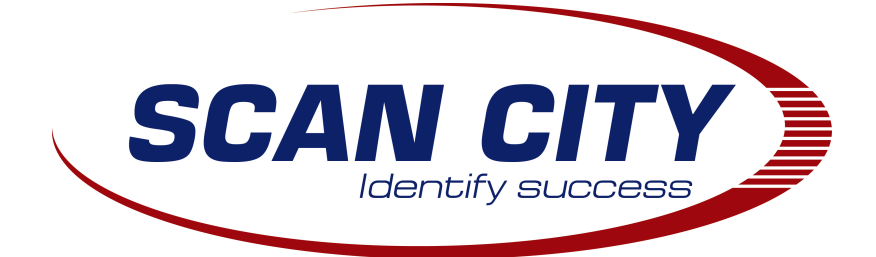

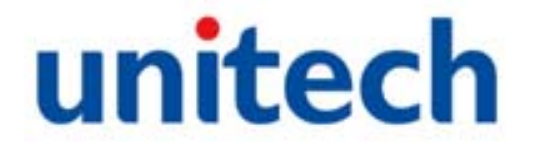

# **Руководство по ручному сканеру Unitech MS337**

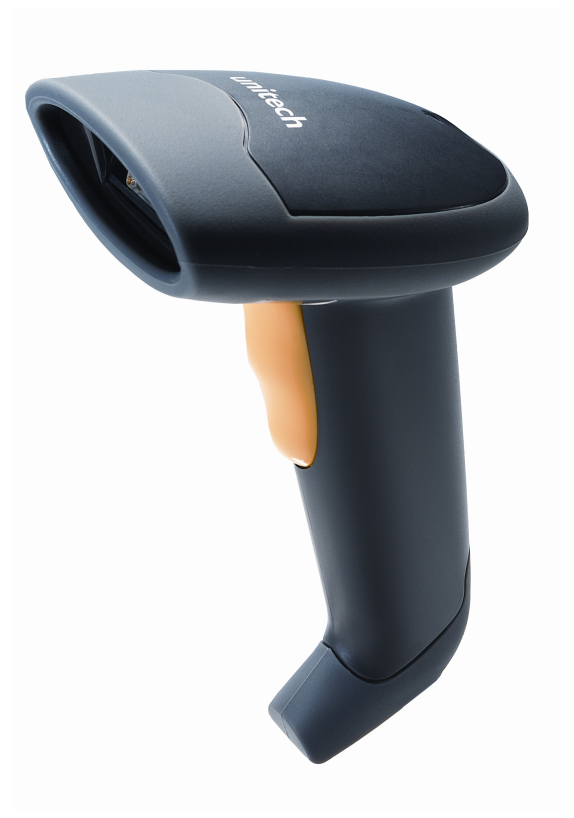

**Москва 2011 г.**

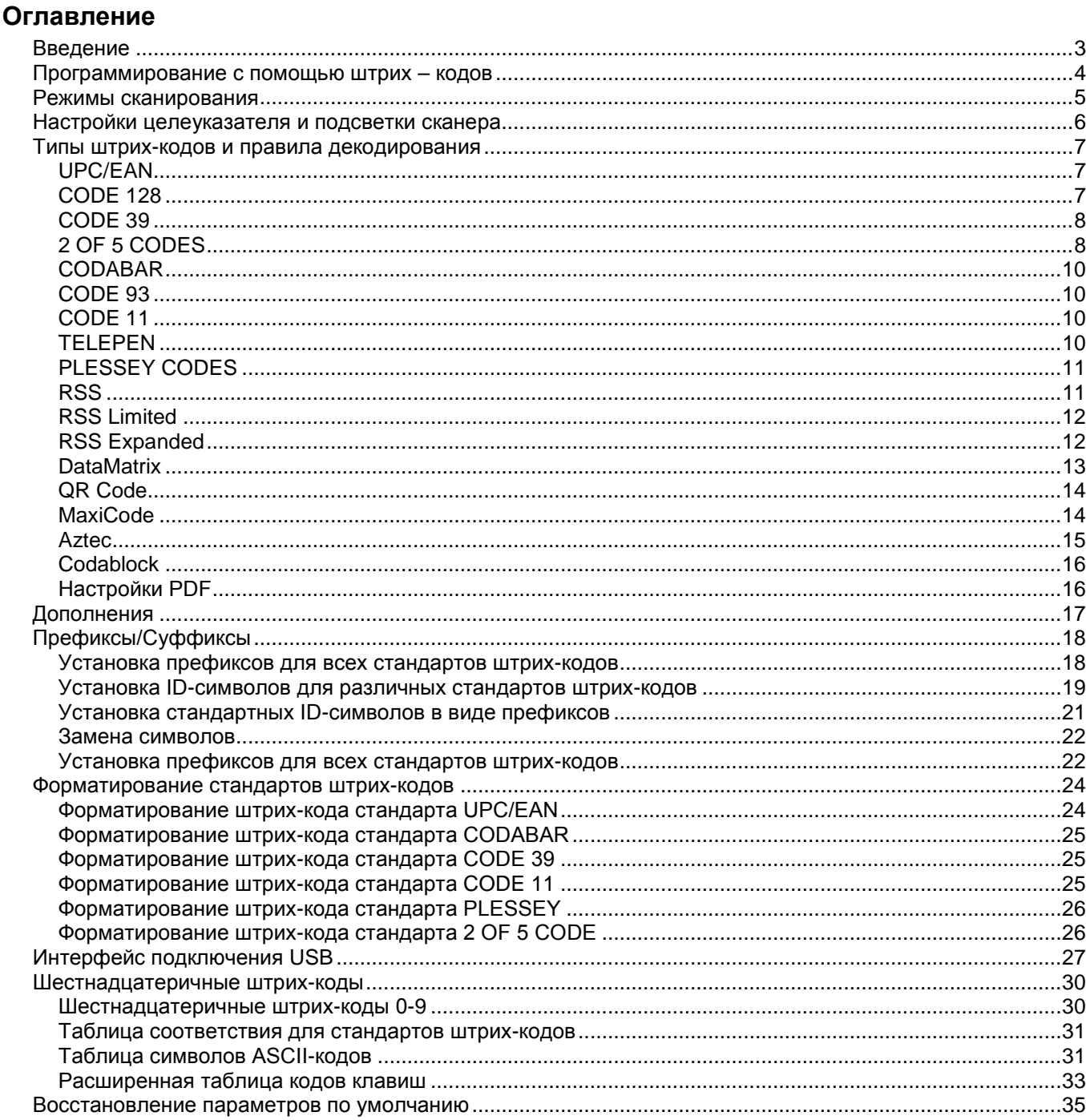

<span id="page-2-0"></span>Сканер поставляется с запрограммированными параметрами, заданными производителем по умолчанию.

Поскольку большинство операционных систем имеют собственные требования к параметрам сканера и его протоколам работы, компания Unitech предоставляет возможность настройки и программирования сканера посредством считывания штрих-кодов, представленных в данном руководстве. По завершении конфигурирования, сканер сохраняет настройки в энергонезависимой памяти (NOVRAM).

> Штрих-код, отмеченный знаком звездочки (\*), является настройкой, заданной производителем. Штрих-код, отмеченный знаком тильды ( ~ ) должен быть сконфигурирован в стандартном режиме программирования.

#### Программирование с помощью штрих - кодов

<span id="page-3-0"></span>Сканеры штрих-кодов возможно программировать в двух режимах: режиме считывания одного программирующего штрих-кода (режим быстрого программирования) или режиме последовательного считывания нескольких программирующих штрих-кодов (стандартный режим программирования).

#### Режим быстрого программирования

Большинство программируемых настроек сканера может быть выполнено в режиме быстрого программирования. Для этого следуйте нижеприведенным инструкциям:

- 1. Включите сканер.
- 2. Считайте штрих-код изменяемого вами параметра сканера.
- 3. Обратите внимание на звуковой сигнал, подтверждающий сохранение конфигурации в собственной памяти сканера NOVRAM, который он должен издать.

#### Стандартный режим программирования

Стандартный режим программирования позволяет настраивать практически любые параметры сканера. Параметр, отмеченный значком тильды ( ~ ) программируется только в стандартном режиме программирования.

1. Включите сканер.

2. Для входа в режим программирования считайте штрих-код "Включить/Выключить режим программирования" (при этом сканер издаст 3 звуковых сигнала).

3. Считайте штрих-код изменяемого вами параметра (1 звуковой сигнал).

Некоторые параметры могут быть включены/выключены до считывания штрих кода «включить/выключить режим программирования».

4. Сохраните выбранную конфигурацию путем повторного считывания штрих-кода "включить/выключить режим программирования" (3 звуковых сигнала) и выйдите из режима программирования.

Для отмены измененных параметров выключите сканер до выхода из режима конфигурации.

#### Войти/Выйти из режима конфигурации (программирования)

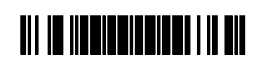

#### **Режимы сканирования**

<span id="page-4-0"></span>Существует четыре настраиваемых режима сканирования: стационарный режим (автоматическое сканирование штрих-кода без нажатия кнопки сканирования), ручной режим (сканирование по нажатию кнопки сканирования), постоянный ручной режим и однократный режим.

**Стационарный режим \*Ручной режим**

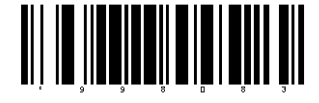

**Постоянный ручной режим Однократный режим**

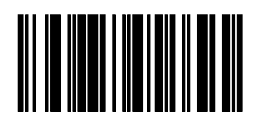

\*Настройки по умолчанию.

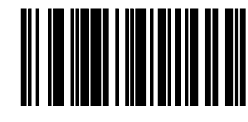

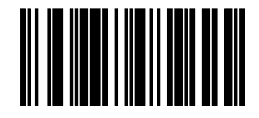

#### **Настройки целеуказателя и подсветки сканера**

<span id="page-5-0"></span>Настройки целеуказателя и подсветки сканера могут быть настроены отдельно для ручного и стационарного режима работы сканера.

#### **\*Включить целеуказатель в ручных режиме**

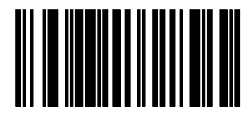

**\*Включить целеуказатель в стационарном режиме**

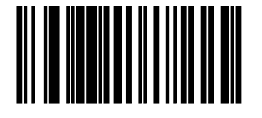

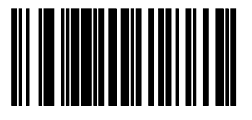

\*Настройки по умолчанию.

**Отключить целеуказатель в ручном режиме**

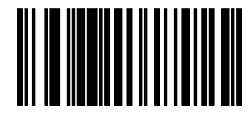

**Отключить целеуказатель в стационарном режиме**

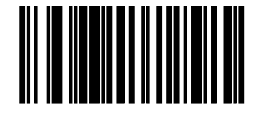

**\*Включить автоподсветку Отключить автоподсветку**

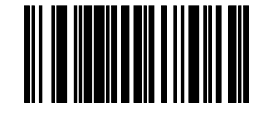

#### **Передача считанных данных**

**\*Включить передачу данных Отключить передачу данных**

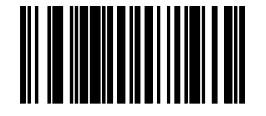

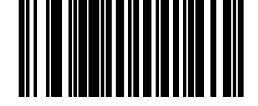

#### Типы штрих-кодов и правила декодирования

<span id="page-6-0"></span>Штрих - коды, отмеченные звездочкой (\*), являются настройкой, заданной производителем. Штрих - коды, отмеченные значком тильды ( ~ ), могут изменяться только в стандартном режиме программирования.

<span id="page-6-2"></span><span id="page-6-1"></span>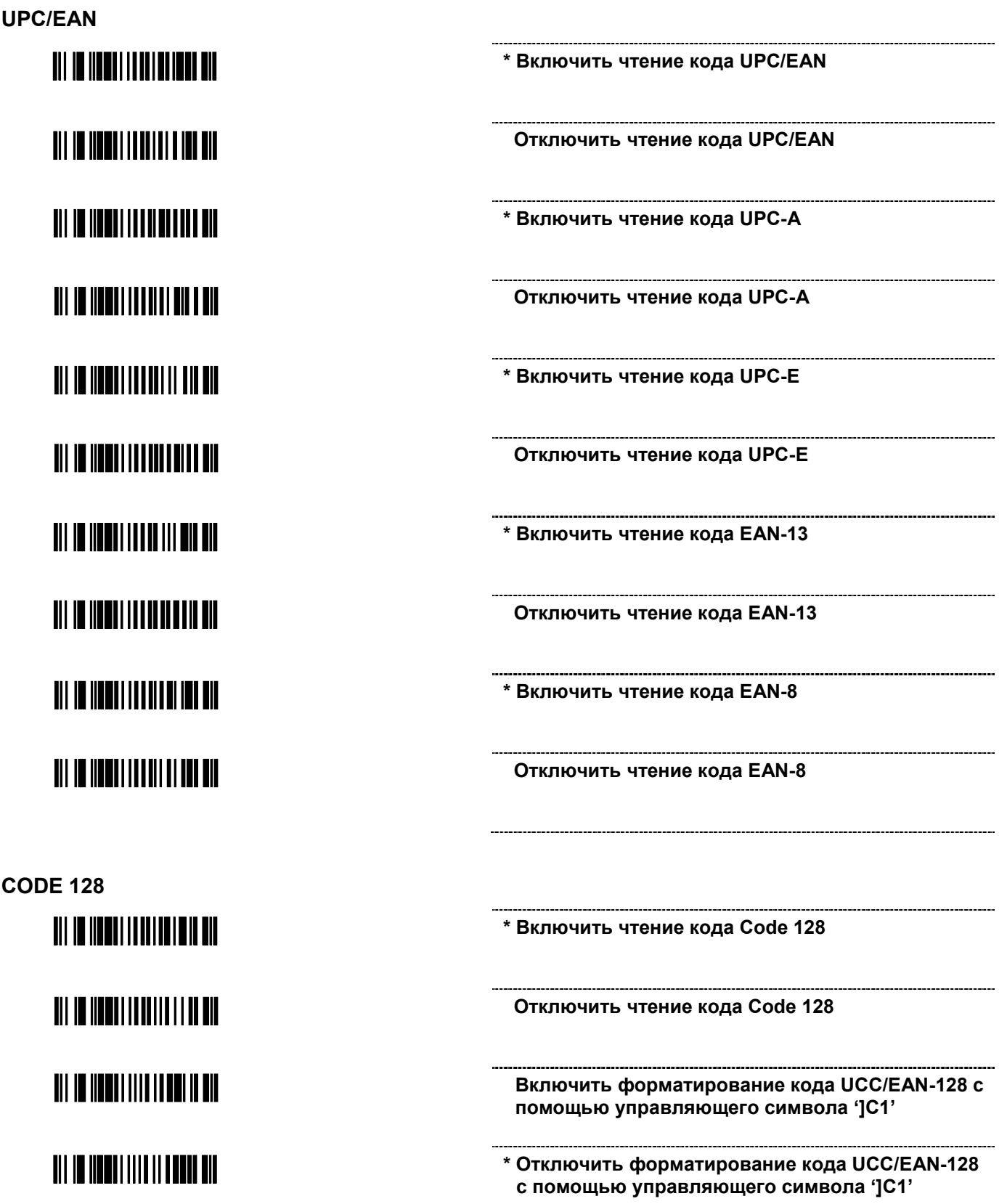

<span id="page-7-1"></span><span id="page-7-0"></span>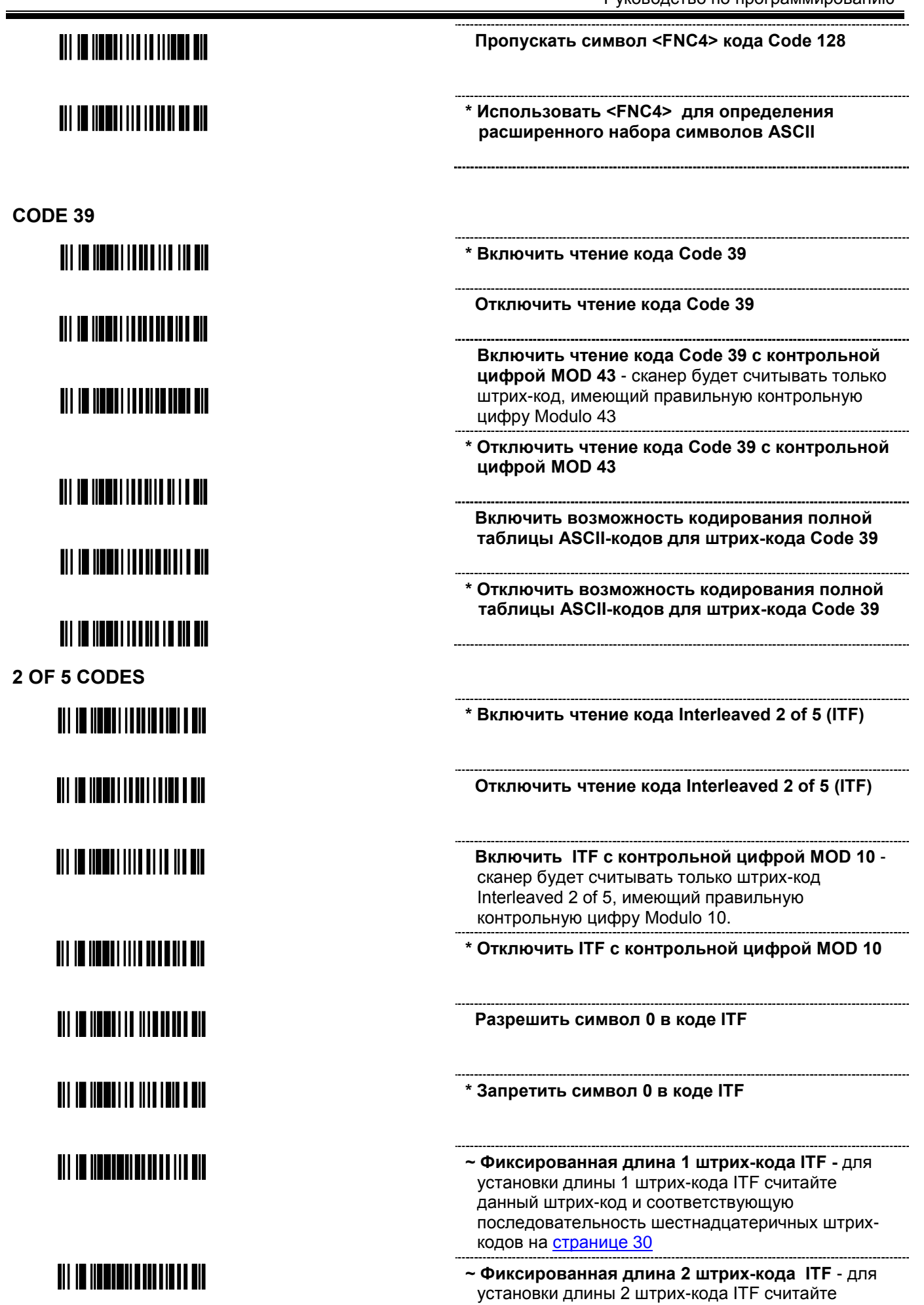

данный штрих-код и соответствующую

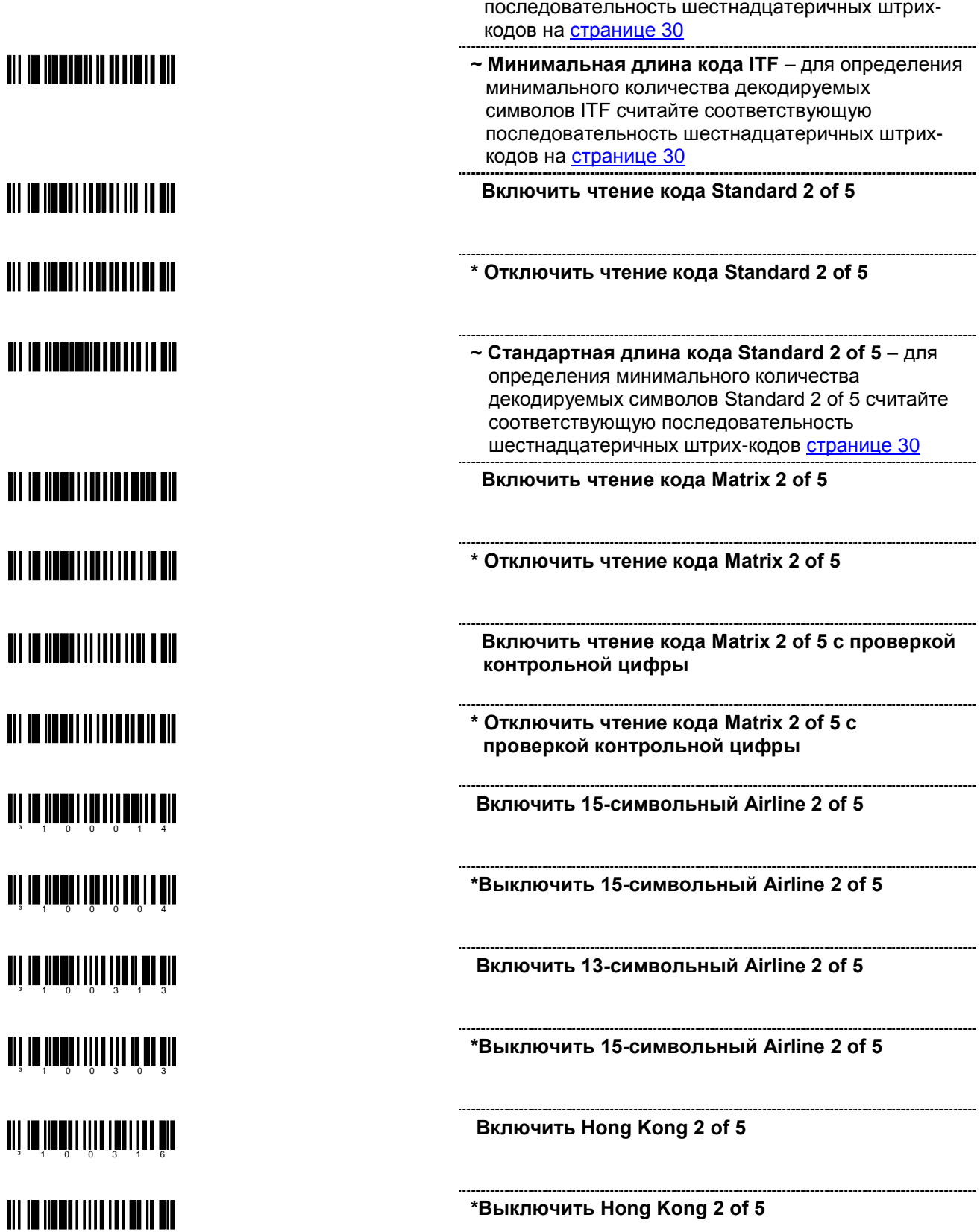

#### <span id="page-9-0"></span>**CODABAR**

# <u> Ali in iinnai ittii ittiin min</u>

### TII IT IITTII ITTIITTII TII **TIT IN HENRI IT IT IT IT IT IT IT**

<span id="page-9-1"></span>**CODE 93**

**TII IO IIONII IIIIIII III OII** <u> Ali in inneri i lati latin e dit</u>

<span id="page-9-2"></span>**CODE 11**

<u> Ali in indhi i indi indhe ali</u>

<u> Ali in iinnii inniilin an an ain</u>

<span id="page-9-3"></span>**TELEPEN**

<u> All im Innen i scola scher ein</u>

<u> Ali in iinnii ittii linii aht</u>

**TIT IN HOURT FOR THE HEATH** 

<u> Ali in ilangi ilayisi in al</u>

**\* Включить чтение кода Codabar**

**Отключить чтение кода Codabar**

**Включить Codabar c двойным полем** 

**\*Выключить Codabar с двойным полем**

**\* Включить чтение кода Code 93**

 **Отключить Code 93**

**Включить чтение кода Code 11**

**\*Отключить чтение кода Code 11**

 **Включить чтение кода Telepen**

**\* Отключить чтение кода Telepen**

 **Включить чтение кода ALPHA Telepen**

**\* Отключить чтение кода ALPHA Telepen**

<span id="page-10-1"></span><span id="page-10-0"></span>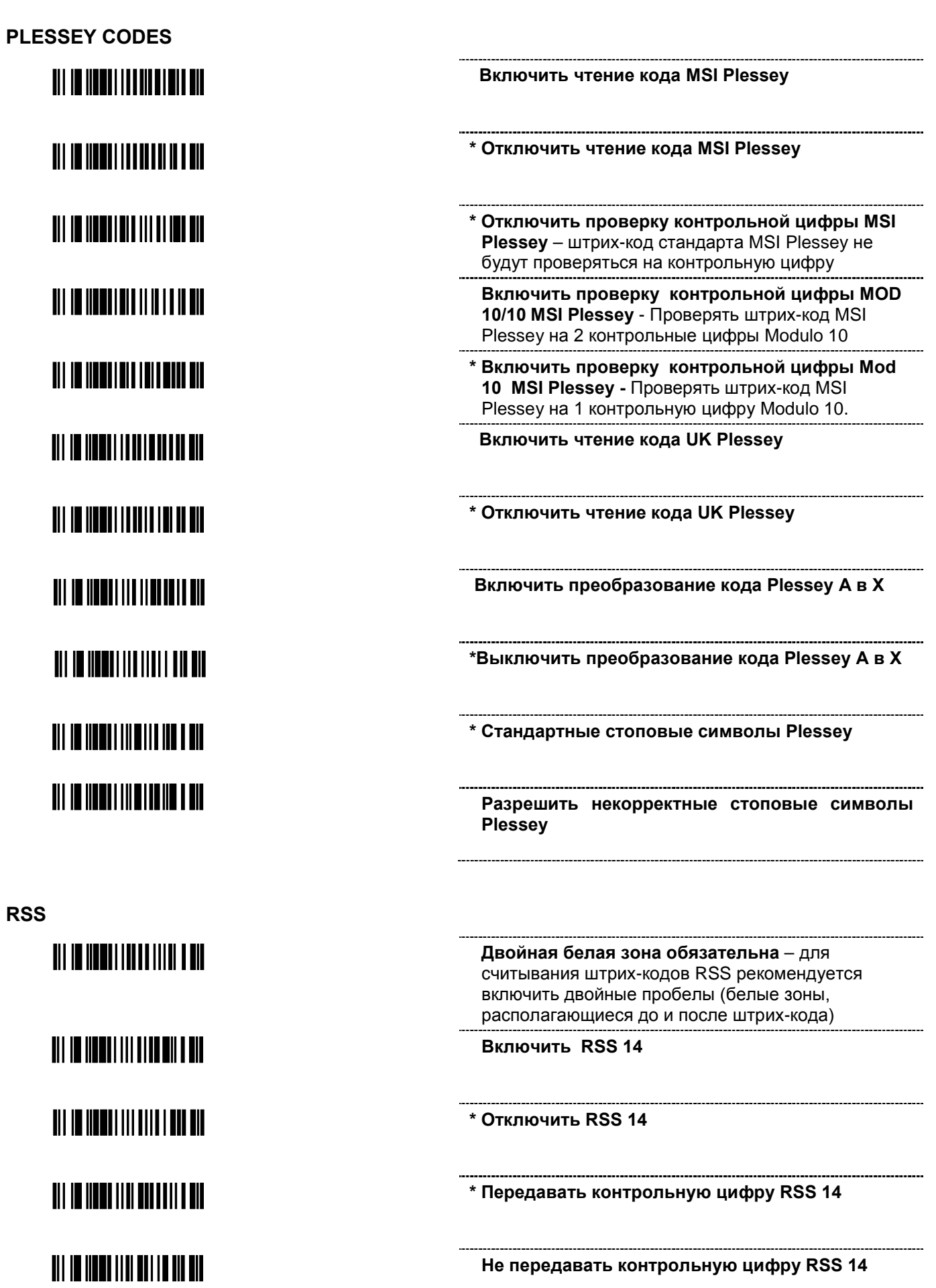

### **UII IN IINNU IIII BU IIII DU UII**

### <u> Ali in ilmai liti al liil oo ali</u>

### <u> Ali in innen itti kuninga kil</u>

### <u> Ali in ilmai liti nito ili o dil</u>

<span id="page-11-0"></span>**RSS Limited**

<u> Ali in ilkali ili kitarikka kit</u>

<u> Ali in iinnii iili ali aan in nin</u>

<u> Ali in iinni iilii niil niil nii</u>

<u> Ali in inna liti nita i litini</u>

<u> Ali in iinni iidi nii aadil nii</u>

<u> Ali in ilkal ilki kitar mir ali</u>

<u> Ali in iinni iili ni iili ni hii</u>

<u> Ali in ilani ilil alati di ali</u>

<span id="page-11-1"></span>**RSS Expanded**

<u>ail in Iinnii iil ain ail an nin</u>

<u>ait in inneit til et lende ell</u>

<u> Ali in iinni iili nii ii ii nii</u>

<u> Ali in iinni iilii alahuun ail</u>

**\* Передавать дополнительный ID штрих-кода RSS 14** – идентификационный номер штрих-кода "01" передается по умолчанию.

**Не передавать ID приложения RSS 14**

**\* Передавать ID штрих-кода стандарта RSS 14** – идентификационный номер "]e0" передается по умолчанию

**Не передавать ID штрих-кода стандарта RSS 14**

**Включить RSS Limited**

**\* Отключить RSS Limited**

**\* Передавать контрольную цифру RSS Limited**

**Не передавать контрольную цифру RSS Limited**

**\* Передавать дополнительный ID штрих-кода RSS Limited** – идентификационный номер штрихкода "01" передается по умолчанию.

**Не передавать ID приложения RSS Limited**

**\* Передавать ID штрих-кода стандарта RSS Limited** – идентификационный номер "]e0" передается по умолчанию

**Не передавать ID штрих-кода стандарта RSS Limited**

**Включить RSS Expanded**

**\* Отключить RSS Expanded**

**\* Передавать ID штрих-кода стандарта RSS Expanded** – идентификационный номер "]e0" передается по умолчанию

**Не передавать ID штрих-кода стандарта RSS Expanded**

#### <span id="page-12-0"></span>**DataMatrix**

**Включить декодирование нормального DataMatrix**

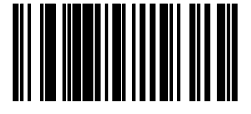

**Включить декодирование нормального и негативного DataMatrix**

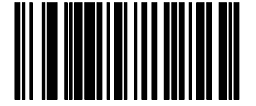

**Включить чтение прямоугольных DataMatrix**

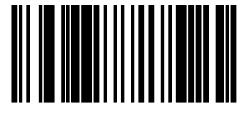

**Включить чтение низкоконтрастных DataMatrix +** 

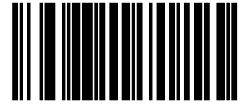

**Включить чтение неквадратных модулей DataMatrix +** 

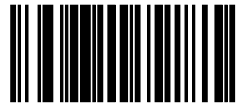

**Включить чтение смещенных DataMatrix +**

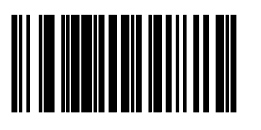

**\*Включить стандартный размер DataMatrix**

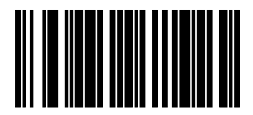

**Включить декодирование негативного DataMatrix**

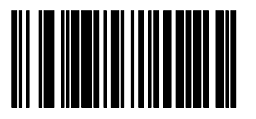

**\*Выключить декодирование DataMatrix**

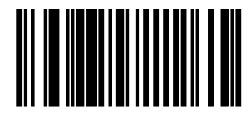

**\*Выключить чтение прямоугольных DataMatrix**

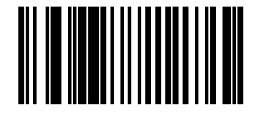

**\*Выключить чтение низкоконтрастных DataMatrix**

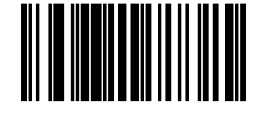

**\*Выключить чтение неквадратных модулей DataMatrix**

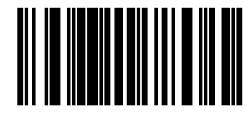

**\*Выключить чтение смещенных DataMatrix**

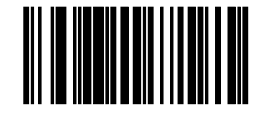

**Включить чтение DataMatrix с плотным разрешением +** 

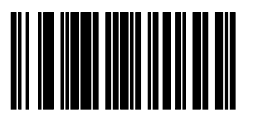

**Включить чтение DataMatrix с высокоплотным разрешением +** 

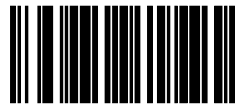

\*Настройки по умолчанию.

+Включение данных опций увеличивает время сканирования для всех штрих-кодов.

#### <span id="page-13-0"></span>**QR Code**

**Включить декодирование нормального QR Code** 

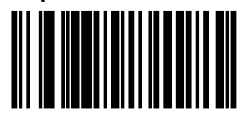

**Включить декодирование нормального и негативного QR Code**

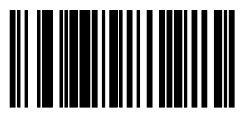

**Включить декодирование негативного QR Code**

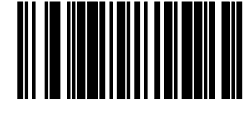

**\*Выключить декодирование QR Code**

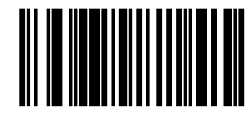

**\*Выключить чтение многоблочных двумерных штрих-кодов**

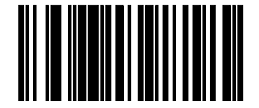

**Включить чтение многоблочных двумерных штрих-кодов**

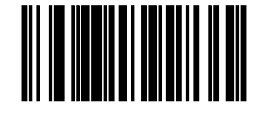

<span id="page-13-1"></span>**MaxiCode**

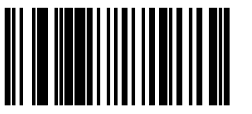

\*Настройки по умолчанию.

**Включить MaxiCode \*Выключить MaxiCode**

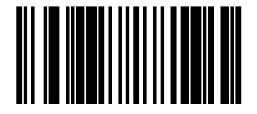

**Компания «Скан Сити», 2011 г. КОМПАНИЯ «СКАН СИТИ», 2011 г.**<br>Тел: (495) 645-3855; web: http://www.scancity.ru, e-mail: sales@scancity.ru

#### <span id="page-14-0"></span>**Aztec**

**Включить декодирование нормального Aztec**

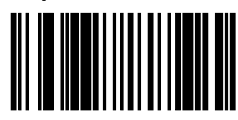

**Включить декодирование негативного Aztec**

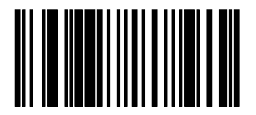

**Включить чтение многоблочных Aztec**

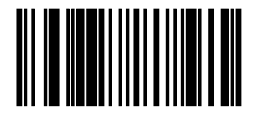

**\*Выключить декодирование нормального Aztec**

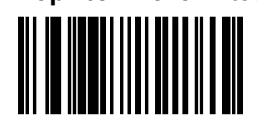

**\*Выключить декодирование негативного Aztec**

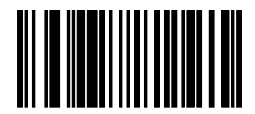

**\*Выключить чтение многоблочных Aztec**

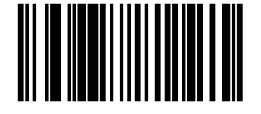

Когда включена функция чтения многоблочных штрих-кодов Aztec с управляющими соединяющими символами, то сканер сохраняет данные в буфер памяти. Когда все блоки штрих-кода будут считаны, то сканер передаст составной штрих-код на ПК. Сканер может сохранить в памяти до 16 блоков.

Если данная функция выключена – многоблочные штрих-коды Aztec с управляющими соединяющими символами будут считаны как стандартные штрих-коды Aztec, а управляющие соединяющие символы будут переданы на ПК как часть штрих-кода.

**Включить звуковой сигнал промежуточного чтения многоблочного Aztec**

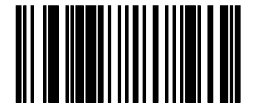

\*Настройки по умолчанию.

**\* Вsключить звуковой сигнал промежуточного чтения многоблочного Aztec**

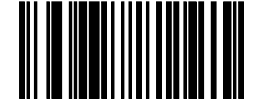

#### <span id="page-15-0"></span>**Codablock**

**Включить чтение Codablock A**

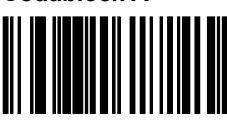

**Включить чтение** 

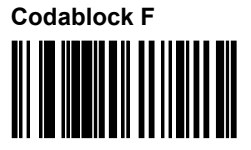

**\*Выключить чтение Codablock A** 

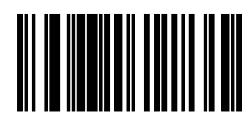

**\*Выключить чтение Codablock F**

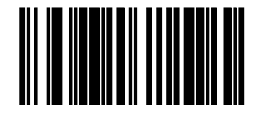

#### <span id="page-15-1"></span>**Настройки PDF**

**Включить передачу \ as \ \*Включить передачу \ as \\**

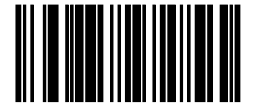

\*Настройки по умолчанию.

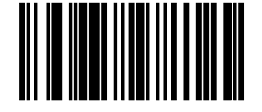

<span id="page-16-0"></span>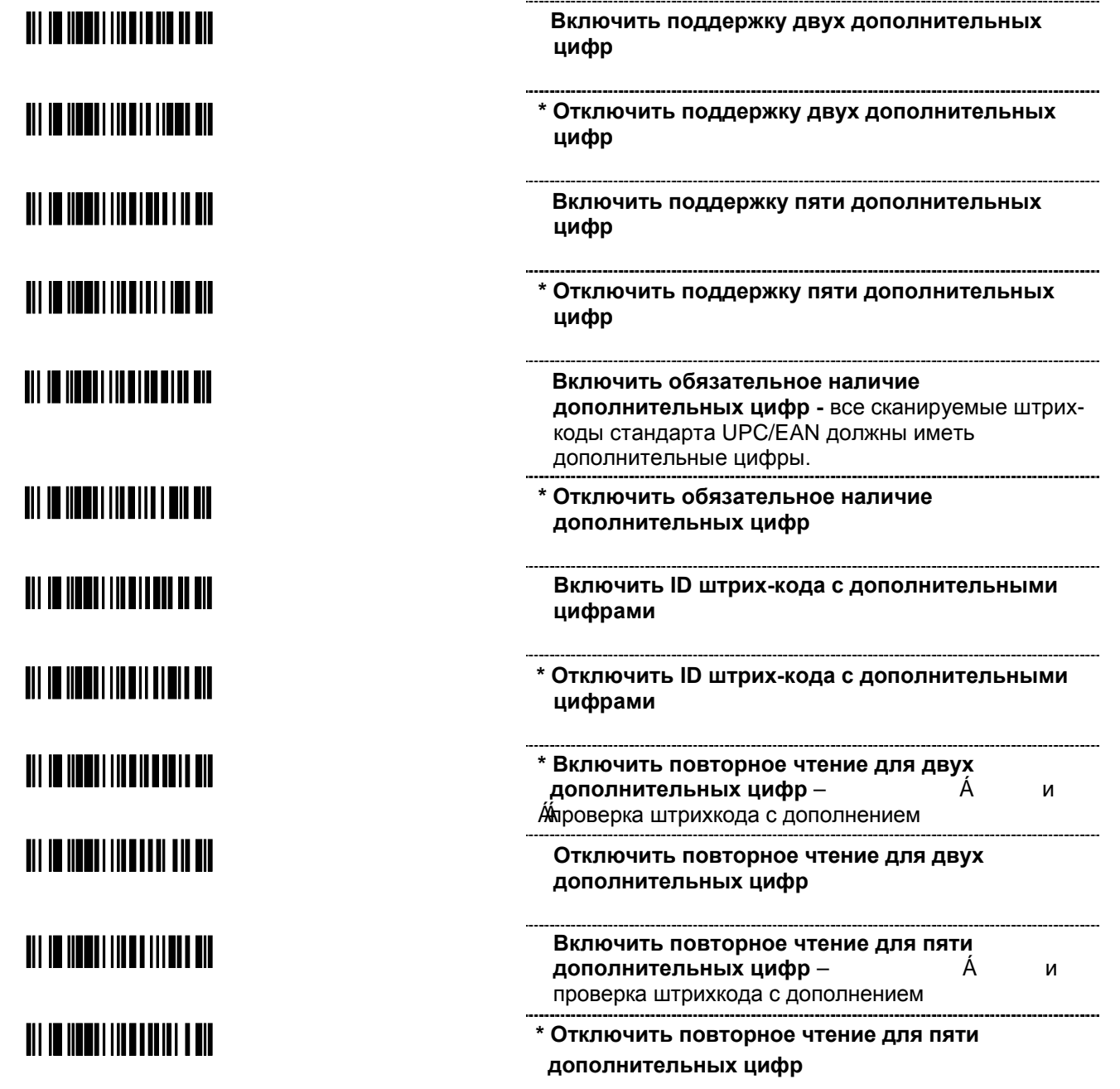

#### **Дополнения**

#### Префиксы/Суффиксы

<span id="page-17-0"></span>Считайте штрих-код «Включить/Выключить режим программирования» перед установкой данных свойств (см. Режим стандартного программирования на стр. 4).

#### <span id="page-17-1"></span>Установка префиксов для всех стандартов штрих-кодов

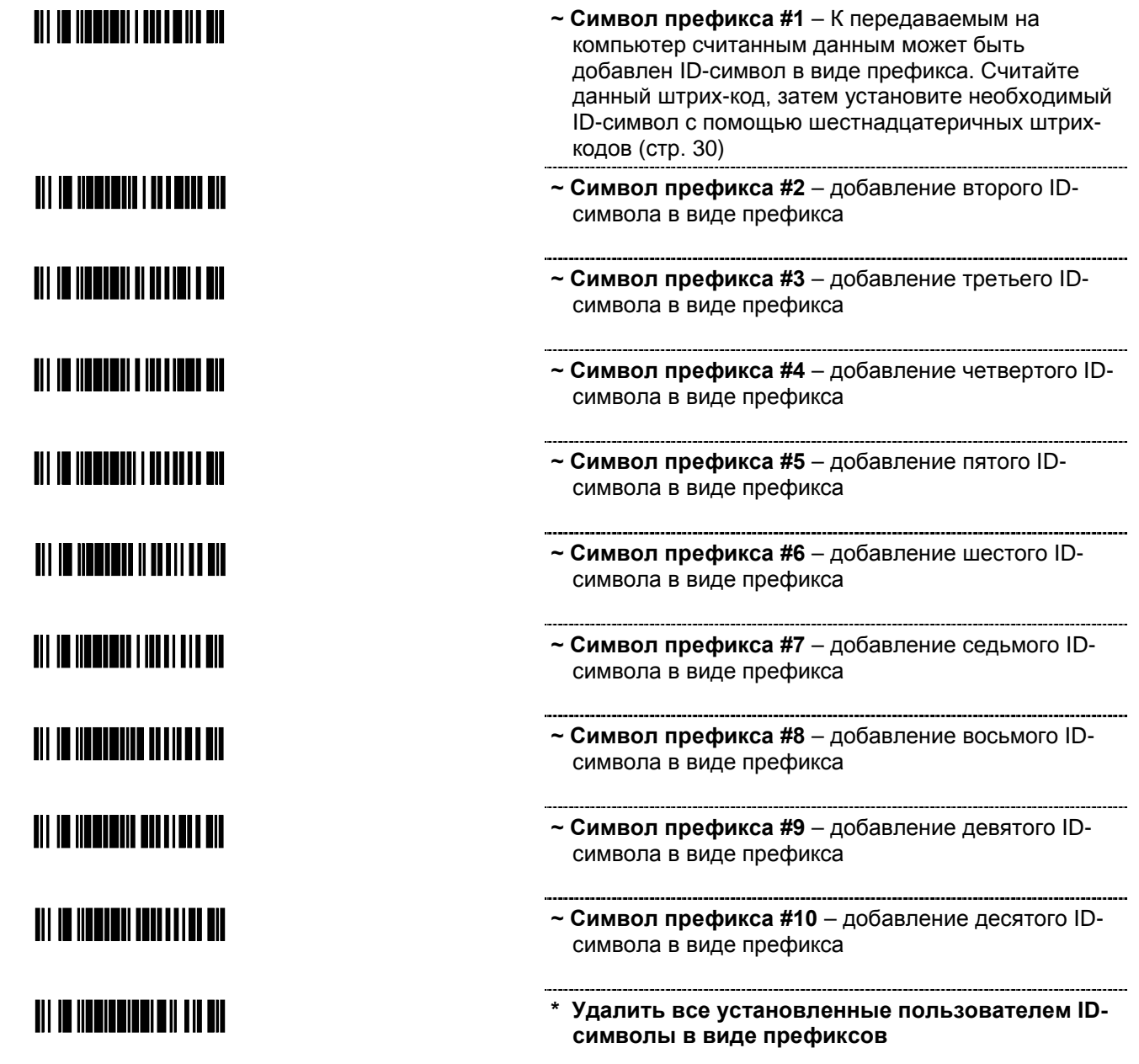

<span id="page-18-0"></span>Установка ID-символов для различных стандартов штрих-кодов

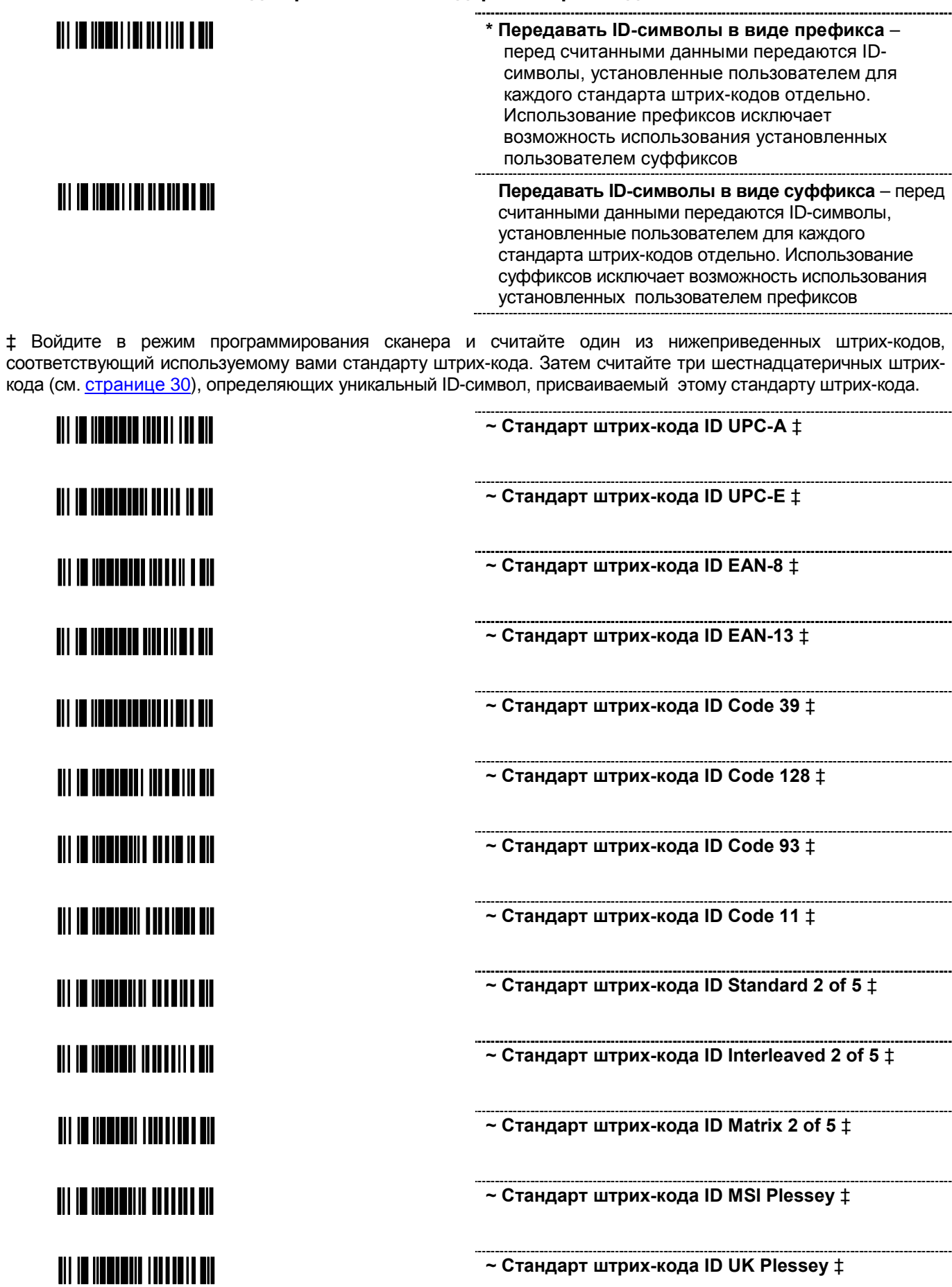

### **TIT IN INNERITI TITTI ITT DIE**

### **TIT IS INSTITUTION IN THEIR**

**~ Стандарт штрих-кода ID Codabar** ‡

**\* Удалить все ID-символы для различных стандартов штрих-кодов** - удалить все уникальные ID-символы стандартов штрих-кодов

#### <span id="page-20-0"></span>**Установка стандартных ID-символов в виде префиксов**

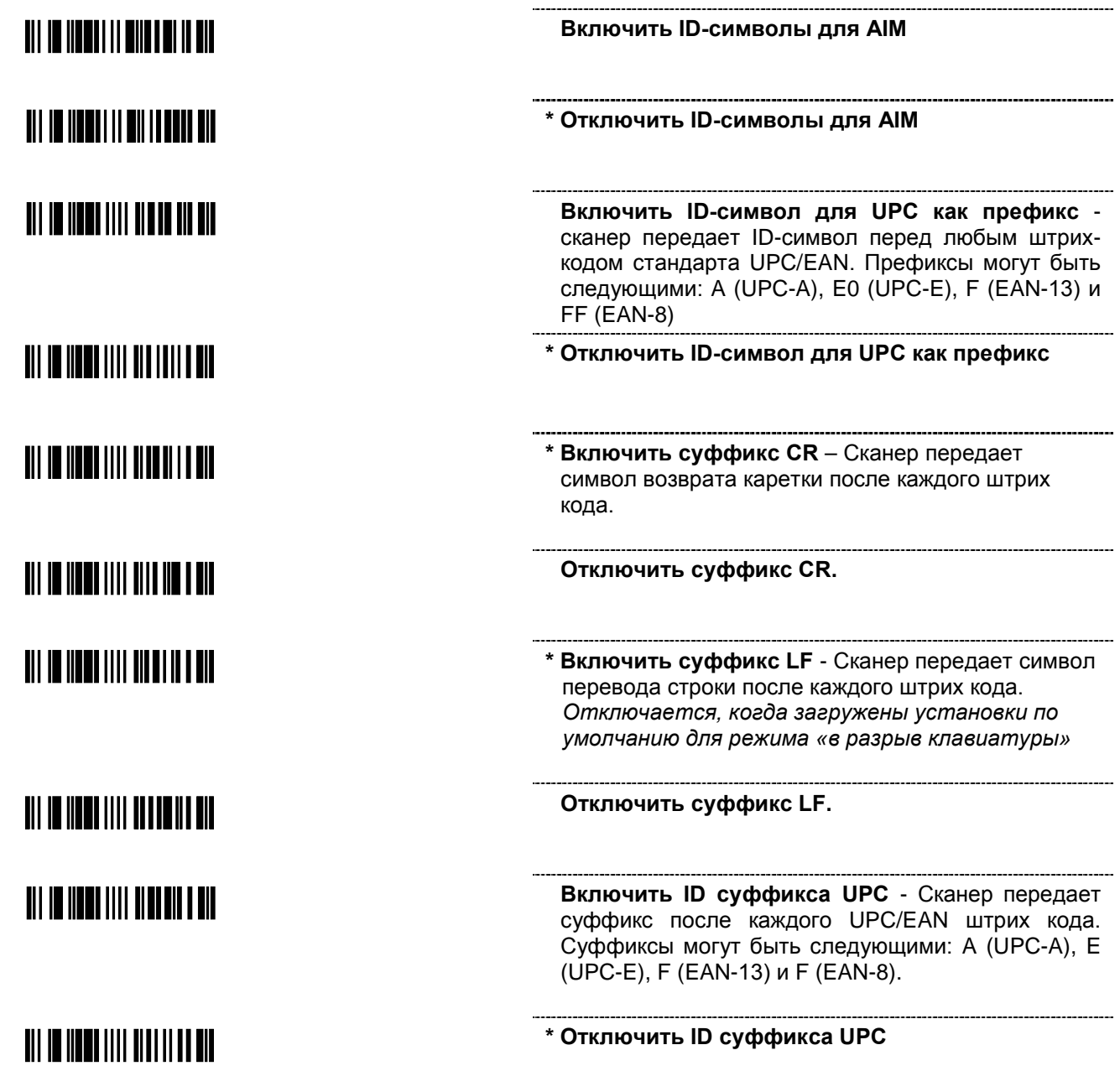

#### <span id="page-21-0"></span>Замена символов

Для замены символов необходимо:

- ...<br>1. Считать штрих-код «Включить/Выключить режим программирования» (стр. 4).
- 2. Считать штрих-код «Заменяемый символ» (см. ниже).
- 3. Считать шестнадцатеричный штрих-код ASCII символа, который необходимо заменить (см.
- раздел Применение шестнадцатеричных штрих-кодов ASCII данного руководства).
- 4. Считать штрих-код «Заменяющий символ» (см. ниже).
- 5. Считать шестнадцатеричный штрих-код ASCII заменяющего символа.
- 6. Считать штрих-код «Включить/Выключить режим программирования» (стр. 4).

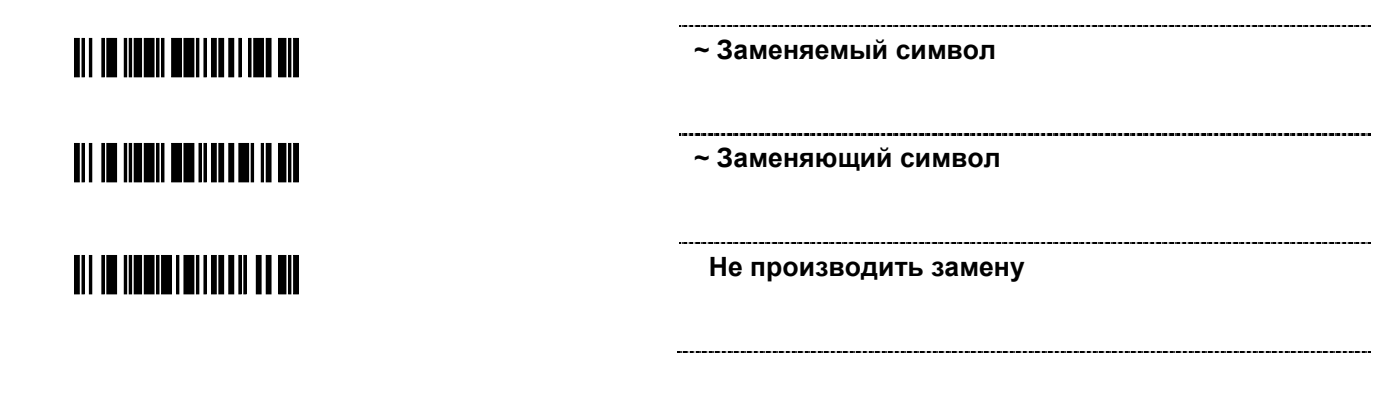

#### <span id="page-21-1"></span>Установка префиксов для всех стандартов штрих-кодов

Считайте штрих-код «Включить/Выключить режим программирования» перед установкой данных свойств (см. Режим стандартного программирования на стр. 4).

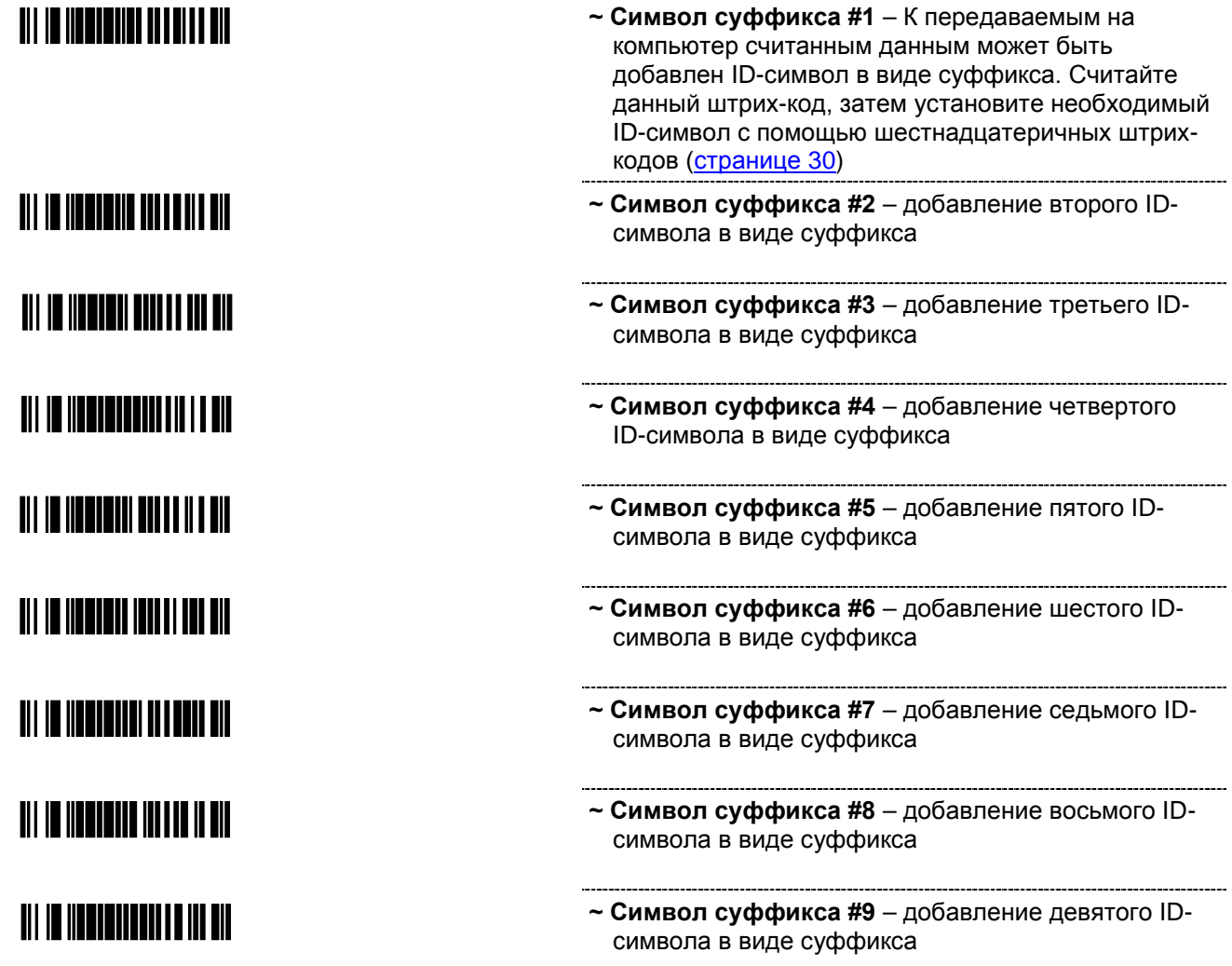

### TIT IN HENTICITI ITTENE TIL

**TIT IS NEWSTERN WITH A BIL** 

- **~ Символ суффикса #10**  добавление десятого IDсимвола в виде суффикса
- **\* Удалить все установленные пользователем IDсимволы в виде суффиксов**

**Специальное форматирование**

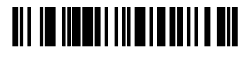

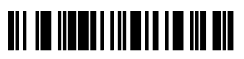

 **Удалять нули, стоящие в начале штрих-кода**

 **\* Не удалять нули, стоящие в начале штрих-кода**

#### **Форматирование стандартов штрих-кодов**

<span id="page-23-1"></span><span id="page-23-0"></span>**Форматирование штрих-кода стандарта UPC/EAN** <u> Ali in iinnii in iiinniin a nii</u> **\* Передавать контрольную цифру UPC-A** <u> Ali in innan in tiid inn a nii</u>  **Не передавать контрольную цифру UPC-A** TIT IN HENRITTE THEFE HE HIS  **Передавать контрольную цифру UPC-E** TII IT IITTII II IIII I III **\* Не передавать контрольную цифру UPC-E** <u> Ali in iinnii lii liinnii nin</u> **Расширить код UPC-E до 12 цифр** – увеличение длины штрих-кода UPC-E до стандарта штрих-кода UPC-A. <u> Ali in innali in tii inn am nin</u> **\* Не расширять код UPC-E до 12 цифр** <u> Ali in iinnii in iini inni hun</u>  **Включить форматирование в стандарт GTIN** <u> Ali in iinnii in iinnii in nin</u> **\* Отключить форматирование в стандарт GTIN** <u> Ali in iinnii in iiinnii ali</u> **Преобразовывать UPC-A в стандарт EAN-13** – преобразование штрих-кода UPC-A в стандарт EAN-13, путем передачи нуля в начале штрих-кода <u> 811 10 1100 111 1111 100 100 111</u> **\* Не преобразовывать UPC-A в EAN-13** <u> Ail in iinnii in iilahi in nin</u> **Передавать символ нуля в начале штрих-кода UPC-E** – передача дополнительного нуля в начале штрих-кода стандарта UPC-E <u> Ali in iinen lin liilin nein ein</u> **\* Не передавать символ нуля в начале штрихкода UPC-E**  <u> Ali in iinnii in iinni iin nii</u> **Преобразовать EAN-8 в стандарт EAN-13** – преобразование штрих-кода EAN-8 в стандарт EAN-13, путем передачи пяти нулей в начале штрих-кода **\* Не преобразовывать EAN-8 в EAN-13** <u> Ali in iinnii in iinnin an ain</u> **\* Передавать контрольную цифру штрих-кода стандарта EAN-8**  <u> Ali in iinedi li min lainu ail</u> **Не передавать контрольную цифру EAN-8**

### <u> Ali in iliyahi il miliya in ili</u>

#### **\* Передавать контрольную цифру штрих-кода стандарта EAN-13**

**Не передавать контрольную цифру EAN-13.**

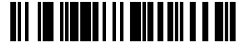

<span id="page-24-0"></span>**Форматирование штрих-кода стандарта CODABAR**

<span id="page-24-1"></span><u> Ali in iinnai innail air ann air </u> **Передавать стартовые/стоповые символы** <u> Ali in ilmali i maili ili ini ali</u> **\* Не передавать стартовые/стоповые символы**  <u> Ali in iinen liinen läheem</u> **\* Передавать контрольную цифру** TII IT IITTII IIITITII TI **Не передавать контрольную цифру Форматирование штрих-кода стандарта CODE 39** <u> Ali in ilmeti i maia i illa e mil</u> **Передавать стоповые/стартовые символы для Code 39 \* Не передавать стоповые/стартовые символы** <u> Ali in iinnii laniin lin a ni</u> **для Code 39**  <u> Ali in ilmai i maille a libera</u> **Передавать префикс "A" (41H) в итальянских фармацевтических штрих-кодах**

> **\* Не передавать префикс "A" (41H) в итальянских фармацевтических штрих-кодах**

<span id="page-24-2"></span>**Форматирование штрих-кода стандарта CODE 11**

<u> Ali in humi i mahi haji a hi</u>

<u> Ali in hemili mehelua de al</u>

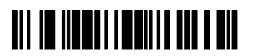

**Передавать контрольную цифру** – перед считыванием данного штрих-кода, считайте штрихкод «Включить чтение кода Code 11» на [стр.](#page-9-2) 10

**\* Не передавать контрольную цифру Code 11** 

#### <span id="page-25-0"></span>**Форматирование штрих-кода стандарта PLESSEY**

<span id="page-25-1"></span>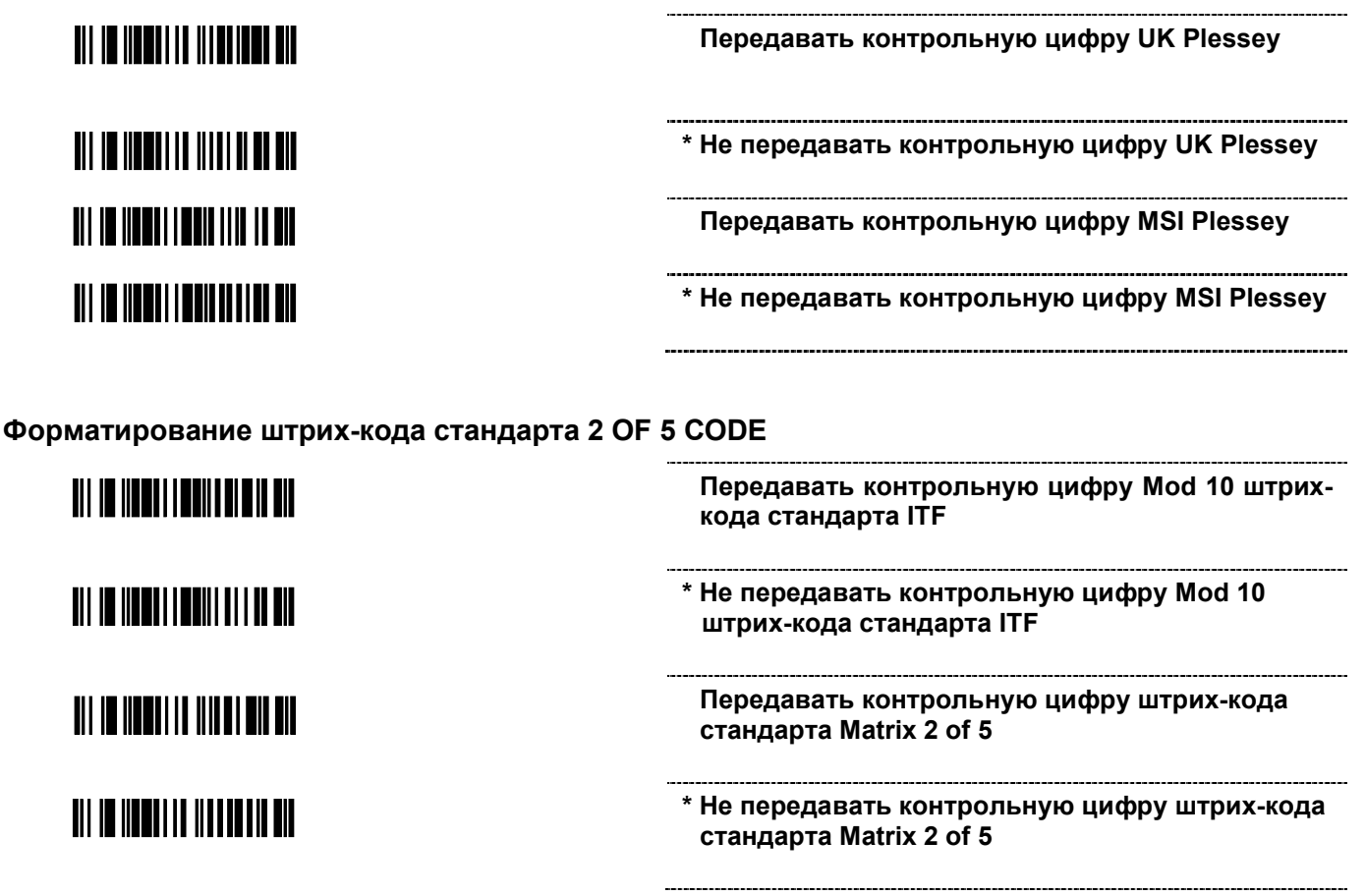

#### **Интерфейс подключения USB**

# <span id="page-26-0"></span>

**\*Включить режим эмуляции клавиатуры** 

**Включить режим эмуляции последовательного порта (USB-COM)** 

#### **Интерфейс подключения KBW (в разрыв клавиатуры)**

**Включить режим эмуляции клавиатуры**

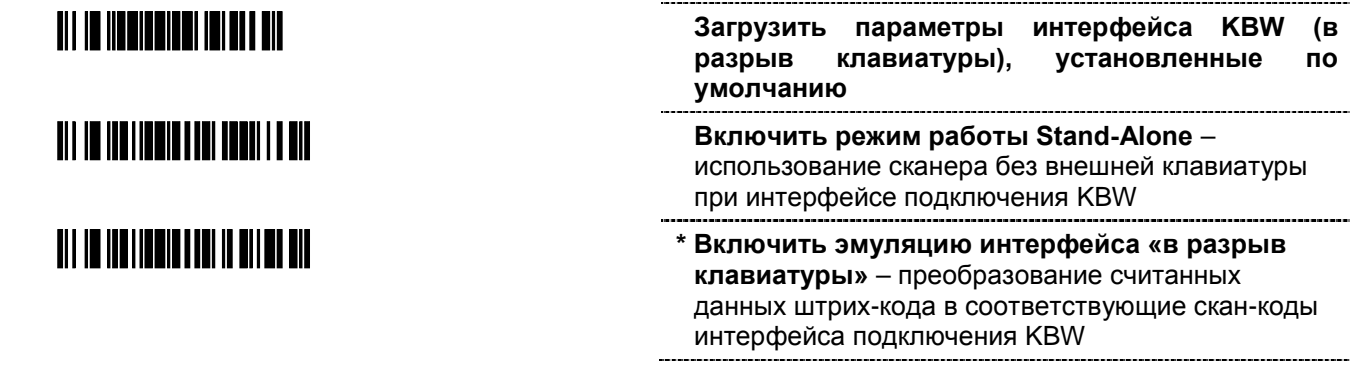

**Выбор клавиатурных кодов стран для интерфейса KBW**

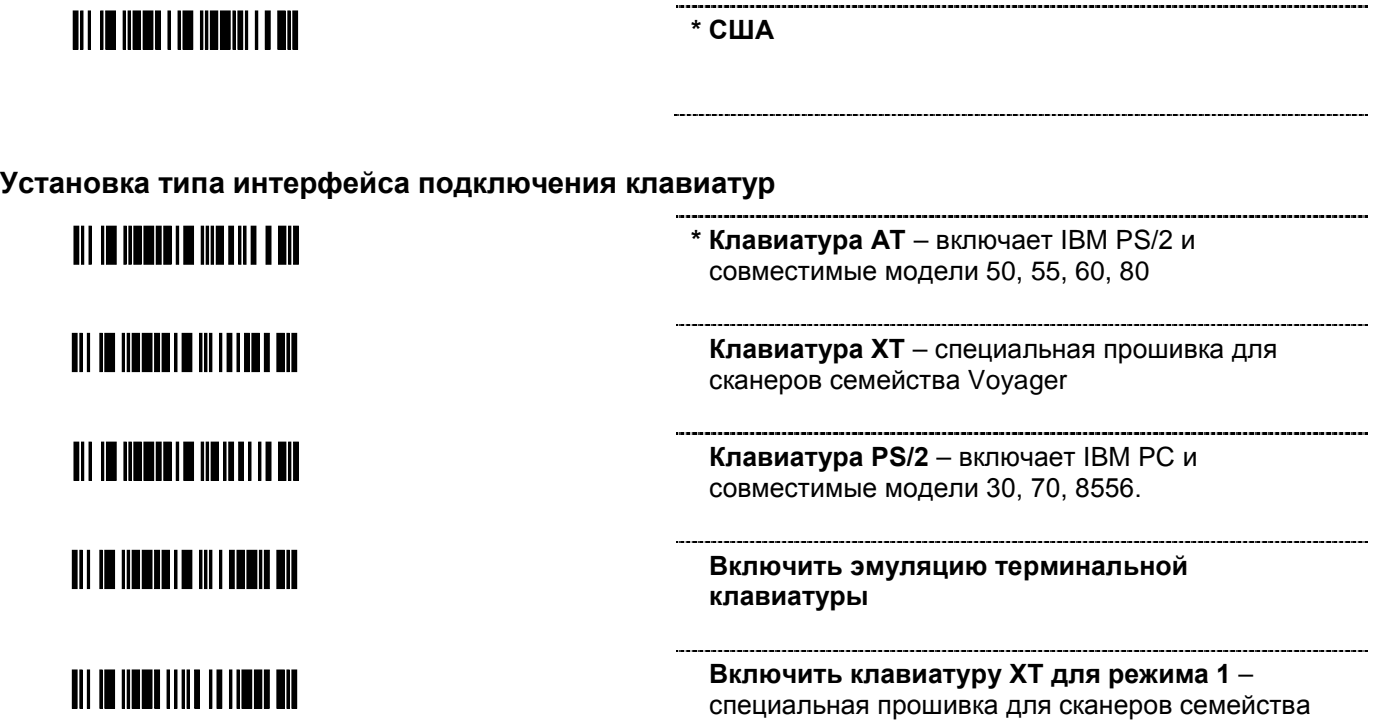

Voyager

TIT IN HENTITIN TEN HIL BIL

**Включить клавиатуру XT для режима 2**  специальная прошивка для сканеров семейства Voyager

**Специальные возможности клавиатуры**

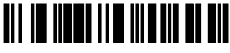

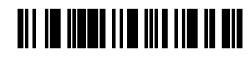

**Включить режим Alt** – сканер дублирует последовательность нажатия клавиш клавиатуры: *нажатие клавиши Alt и ввод 3 десятичных цифр, соответствующих определенному символу*

**\* Отключить режим Alt** - Внимание: Если программное обеспечение компьютера использует клавишу Alt в качестве «горячей» клавиши, то данный режим должен быть отключен.

**Компания «Скан Сити», 2011 г. КОМПАНИЯ «СКАН СИТИ», 2011 г.**<br>Тел: (495) 645-3855; web: http://www.scancity.ru, e-mail: sales@scancity.ru **28** 

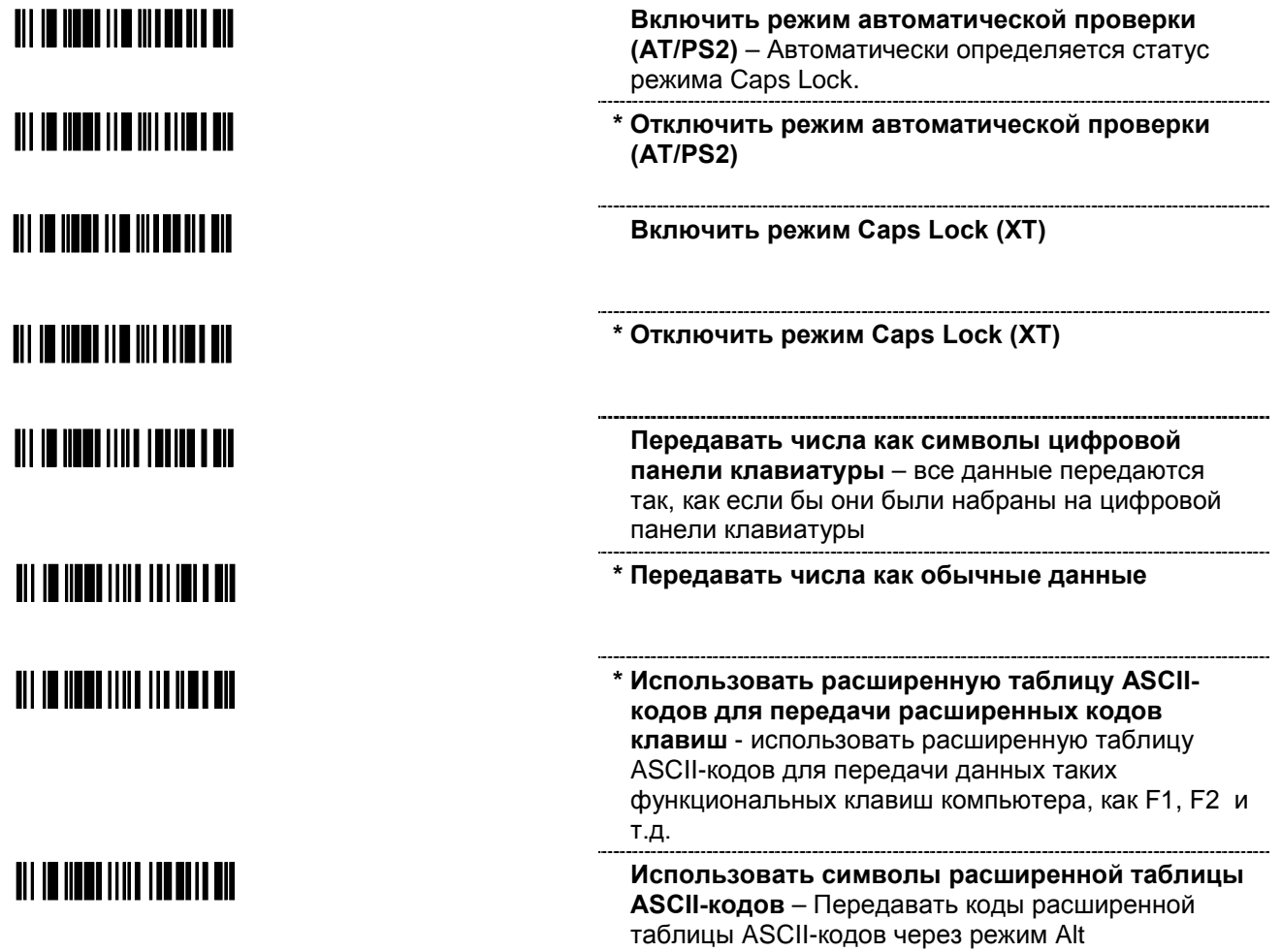

#### **Шестнадцатеричные штрих-коды**

<span id="page-29-0"></span>Программирование параметров с помощью шестнадцатеричных штрих-кодов производится в стандартном режиме программирования. Для перехода в этот режим необходимо считать штрихкод *«Включить/Выключить режим программирования»* ([стр. 4](#page-3-0)).

Пример: Устанавливаемый пользователем префикс/суффикс задается путем считывания трех десятичных цифр, соответствующих символу таблицы ASCII-кодов из последовательности шестнадцатеричных штрих-кодов.

Для добавления к считанным данным звездочки (\*) в качестве префикса считайте следующие штрихкоды по порядку:

1. *«Включить/Выключить режим программирования»* (3 звуковых сигнала)

2. *«Программируемый префикс символ #1»* (1 звуковой сигнал)

3. *«Шестнадцатеричный штрих-код 0»* (1 звуковой сигнал)

4. *«Шестнадцатеричный штрих-код 4»* (2 звуковых сигнала)

5. *«Шестнадцатеричный штрих-код 2»* 2 (3 звуковых сигнала)

6. *«Включить/Выключить режим программирования»* (3 звуковых сигнала)

#### <span id="page-29-1"></span>**Шестнадцатеричные штрих-коды 0-9**

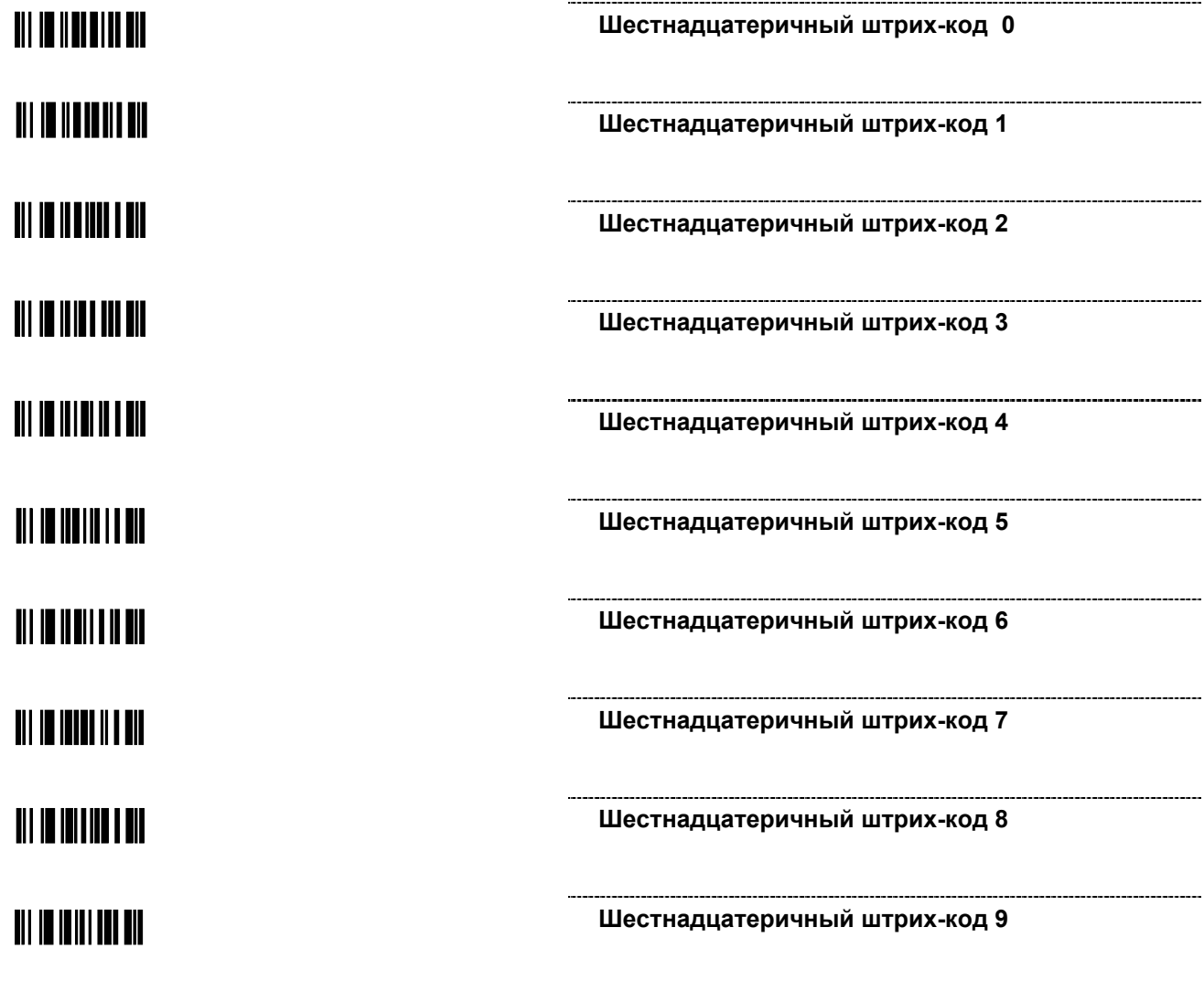

#### <span id="page-30-0"></span>**Таблица соответствия для стандартов штрих-кодов**

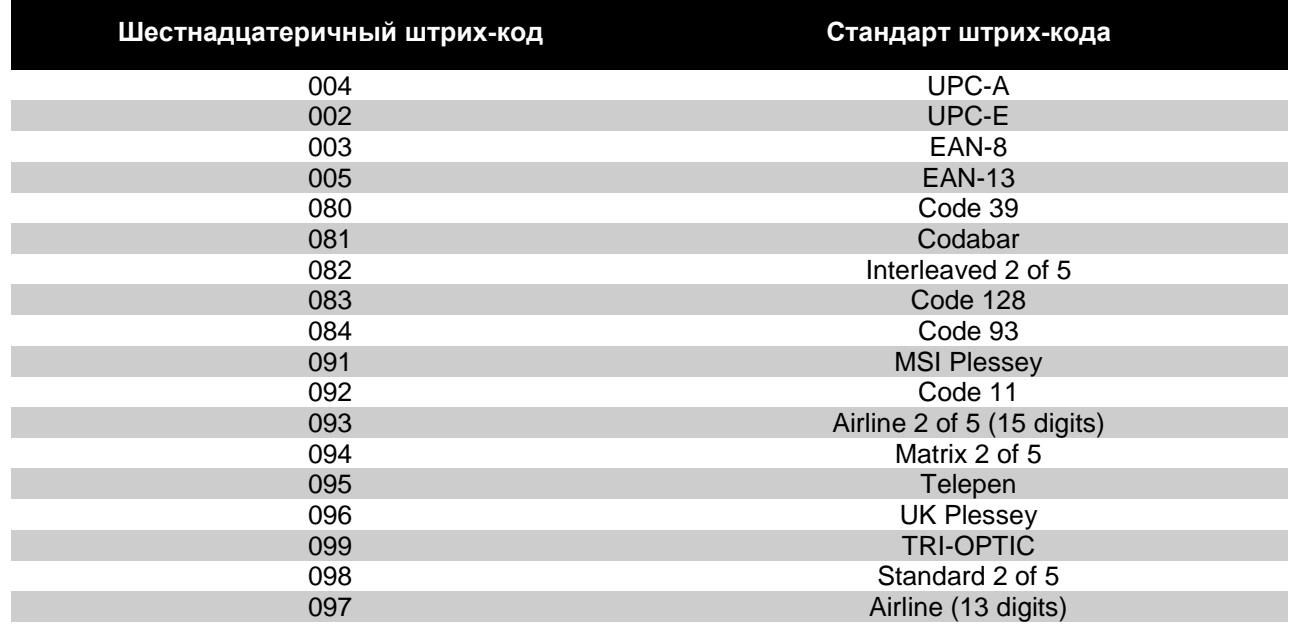

#### <span id="page-30-1"></span>**Таблица символов ASCII-кодов**

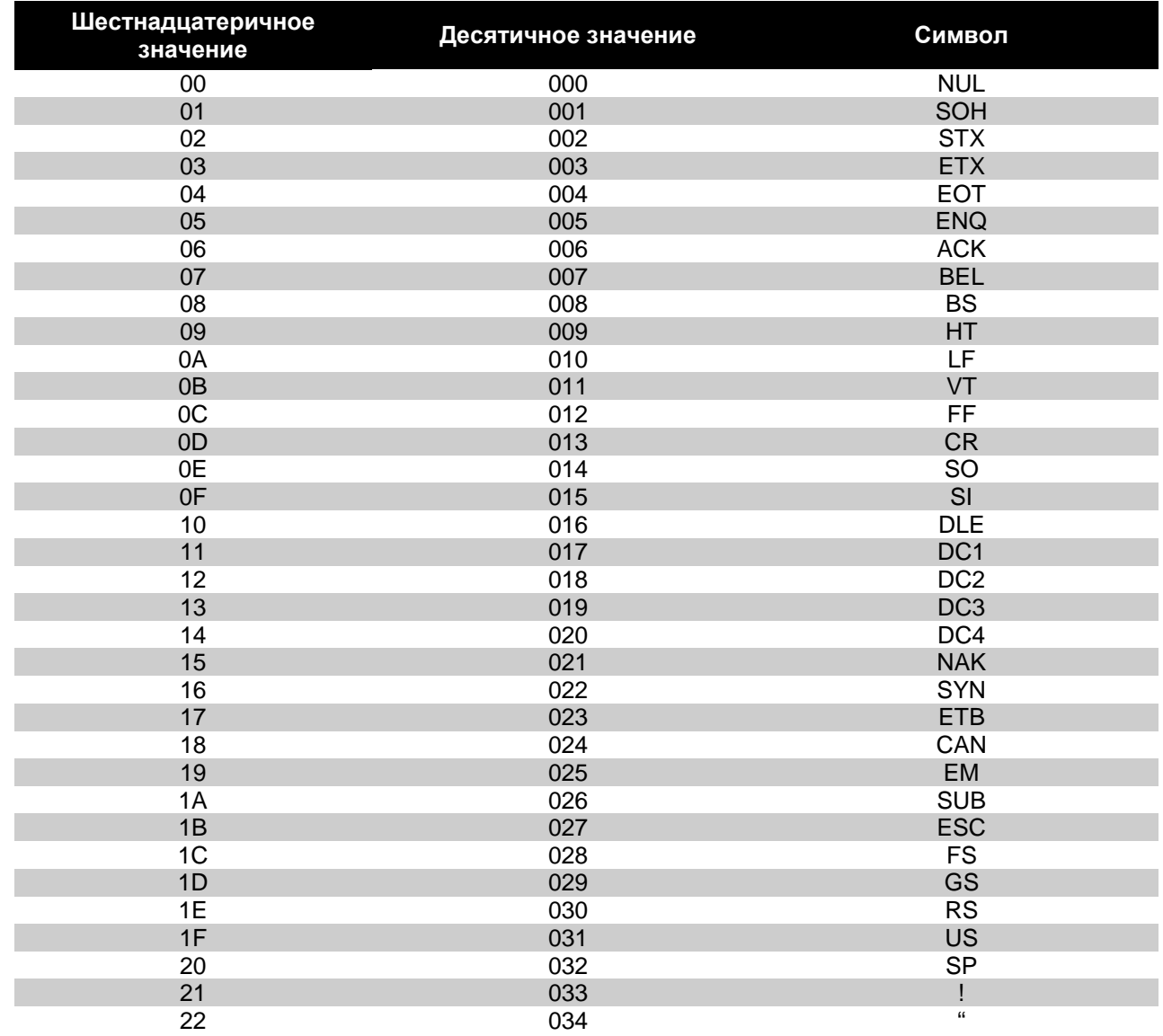

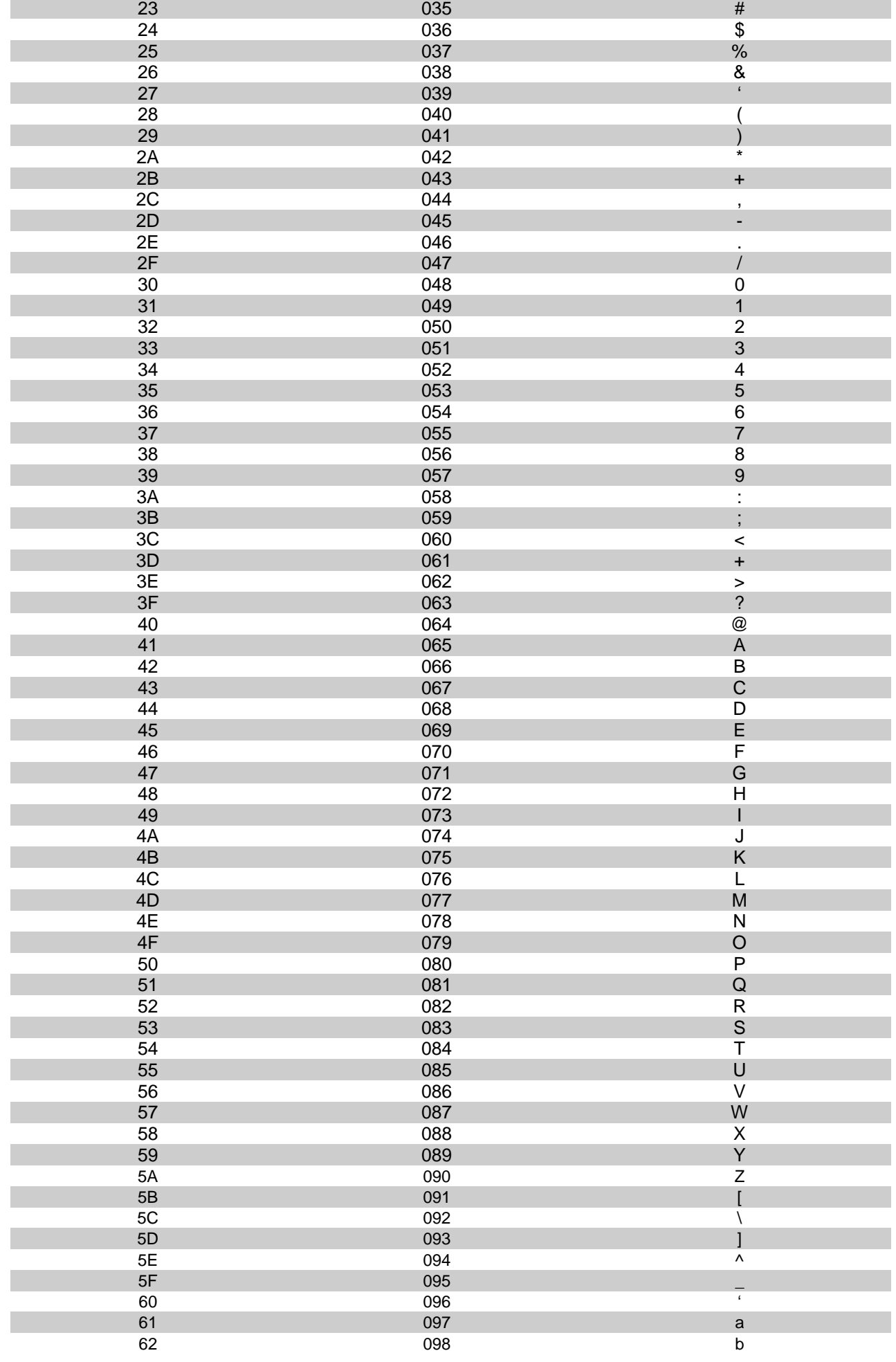

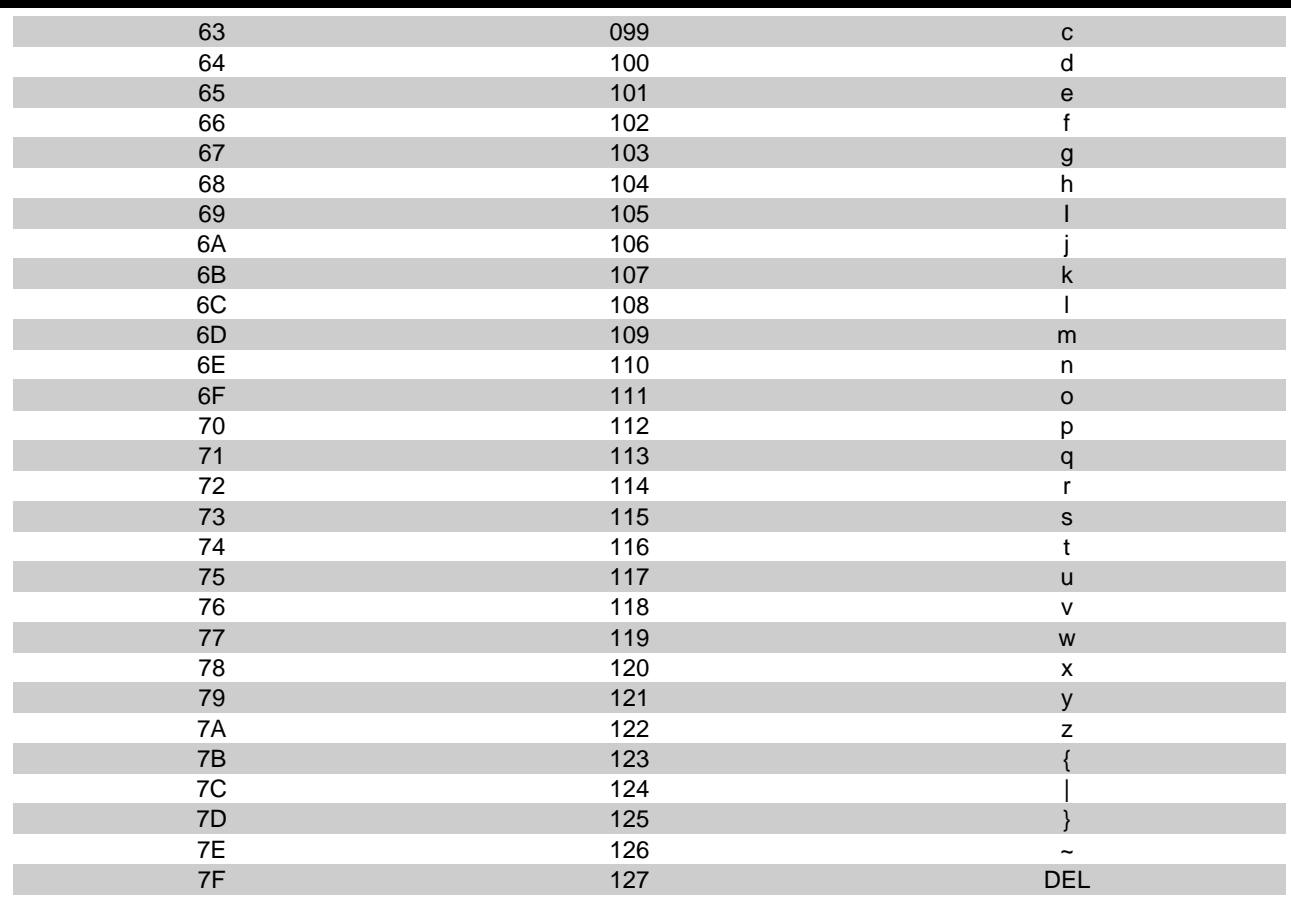

#### <span id="page-32-0"></span>Расширенная таблица кодов клавиш

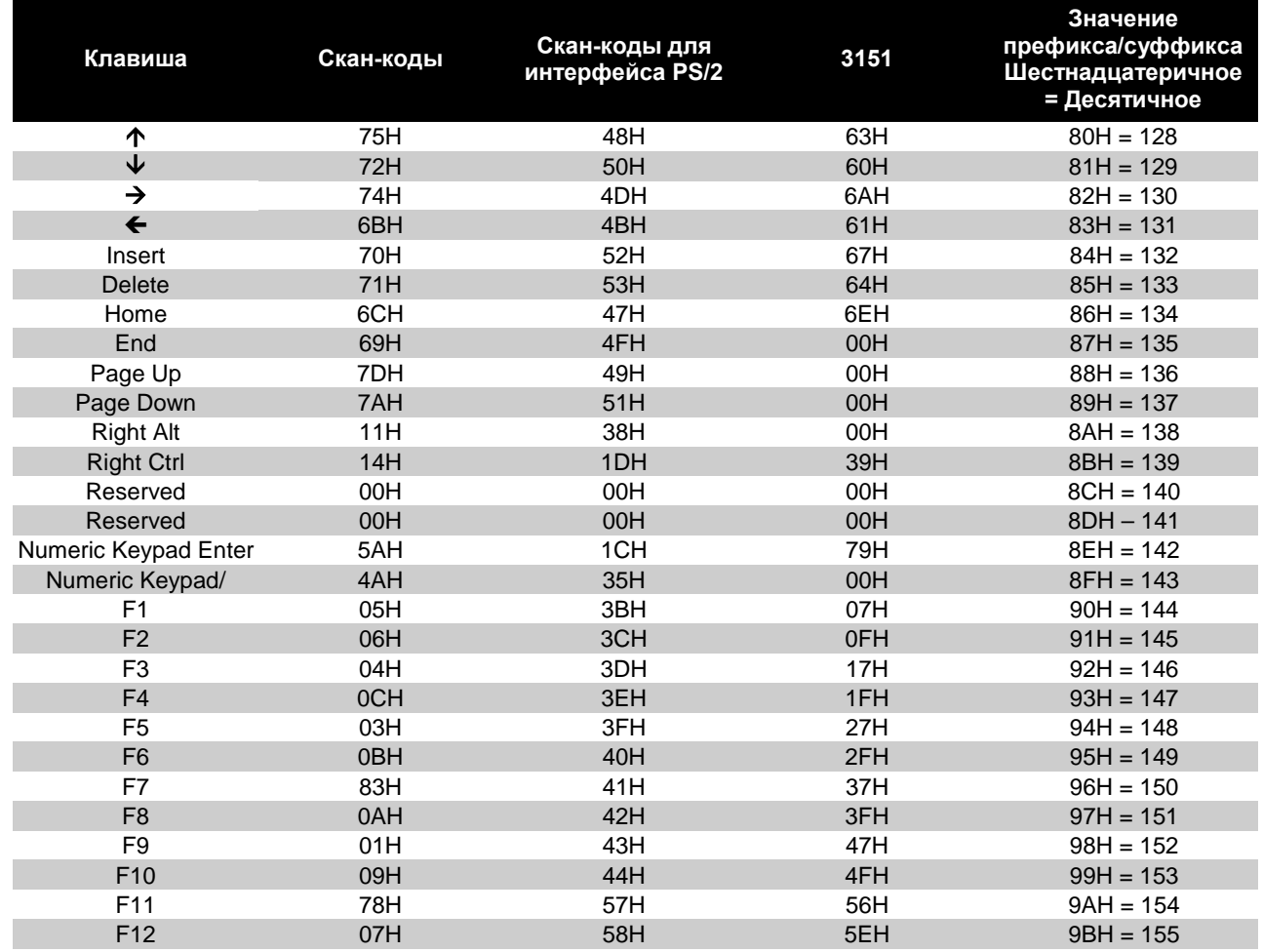

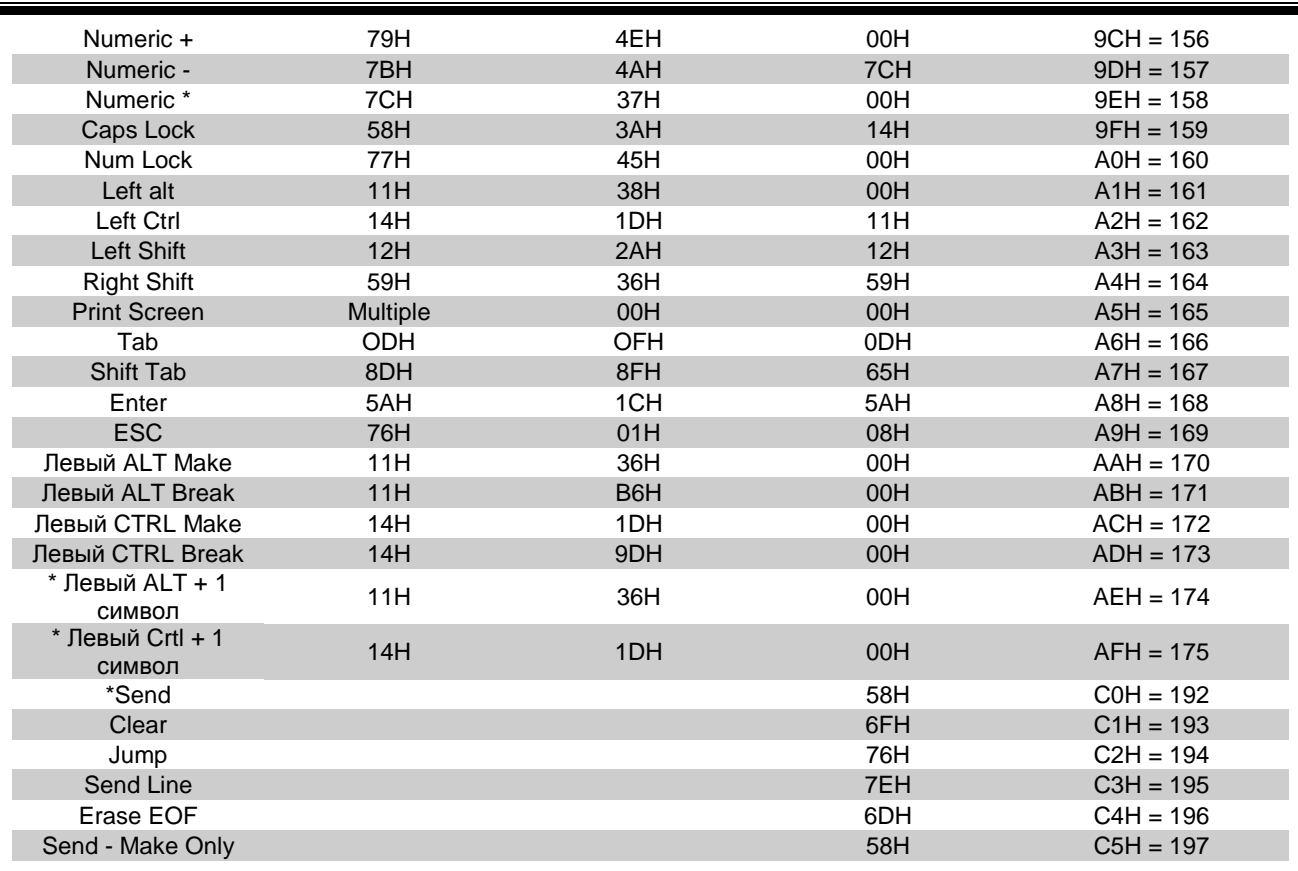

\*Пример:

1-ый программируемый префикс = 174

2-ой программируемый префикс = 065

Сканер произведет передачу данных: <Левая клавиша ALT нажата> "А" <Левая клавиша ALT отпущена>

#### **Восстановление параметров по умолчанию**

<span id="page-34-0"></span>Нижеприведенный штрих-код отменяет все установленные и измененные до этого параметры и восстановливает значения, заданные производителем по умолчанию.

**Восстановить параметры по умолчанию**

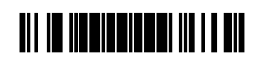